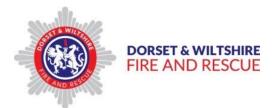

# **IBM Connections Cloud**

Basic Guide: Uploading, Sharing and Editing files

# Contents

| Introduction1                                                                                                    |
|----------------------------------------------------------------------------------------------------|
| Getting started2                                                                                                    |
| Uploading your Files and Documents to the IBM Connections Cloud                                                      |
| Creating a new Folder6                                                                                               |
| Putting Files into Folders7                                                                                          |
| Creating a "Community"                                                                                               |
| Sharing your Files and Folders                                                                                       |
| Editing Files online                                                                                                 |
| Access IBM Connections Cloud from your mobile device                                                                 |
| If you have any queries about this guide or require any additional training, please contact the ICT Helpdesk on 1200 |

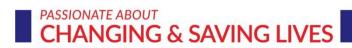

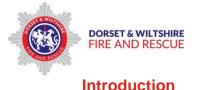

## What is the IBM Connections Cloud?

The IBM Connections Cloud is an online social networking tool for people working within a company. As well as e mail, calendar, activity, conference and forum functions, it is a file storage and sharing tool, which enables users to create, upload, share and edit files and documents, such as Word and Excel Spreadsheets.

It also enables the creation of "Communities" or groups/teams, so that members of the community are able to view and edit shared documents online.

## How do I access "The Cloud"?

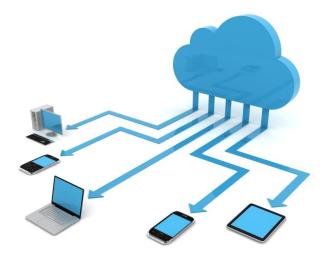

You can access the IBM Connections Cloud via any internet enabled device, providing you have an interet connection.

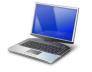

Create and store your files as normal on your device.

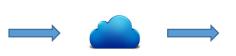

Then upload them to the IBM Connections Cloud for backup and sharing

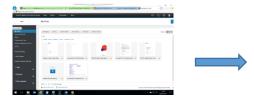

**My Files and Folders** - View, edit and share the files you have uploaded, or files which have been shared with you. Set file sharing options here for individual or Community access

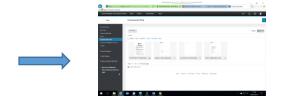

**Community Files and Folders** – files which you have shared with others in a Community, with access to view or edit by Community members

Author: Lea Morris Version: 1

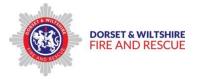

#### Whats so good about "The Cloud"?

- By using the Cloud to store your files, you can access them from any device, whereever you, are at any time
- > You can share your files with others without having to send them by e mail
- As your files are stored remotely, they can be accessed even if the device you normally use malfunctions, so you wont lose any work

#### What does this Guide cover?

This guide provides IBM Connections Cloud users with the basic information to enable them to;

- ➢ upload Files
- create new Folders
- > put Files into Folders
- create new Communities
- > Share Files and Folders with individuals and Communities
- > add or invite other users to communities
- > Edit files online

# **Getting started**

To access IBM Connections, you will first need to have had your account set up, and been sent an e mail link to login and set your password.

Once your account has been set up, and you have set your own password, you will then be able to Login via the IBM Connections Login Screen;

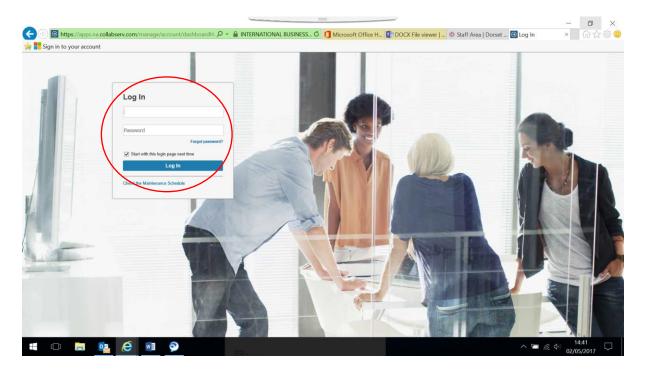

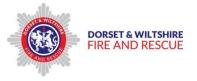

Following Login, the Connections Home Screen will appear;

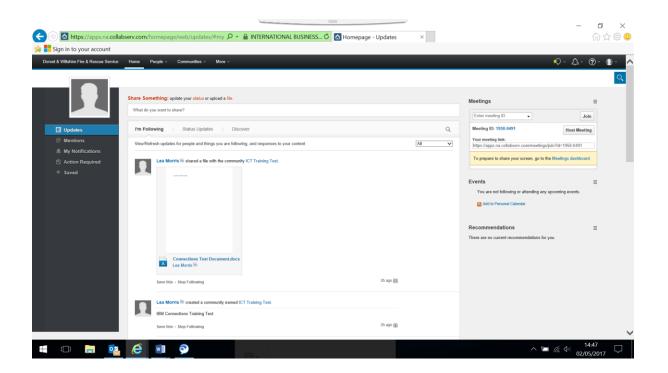

# Uploading your Files and Documents to the IBM Connections Cloud

You can upload files and documents from your own device to the IBM Connections Cloud, to enable them to be shared with other users, as well as edited online by other users.

To upload a file from your device;

- > Click on the "More" drop down menu on the Menu bar at the top of the screen
- > Then click on the "Files" option from the drop down list

| Dorset & W | iltshire Fire & Rescue Service Home | e People - Communities - | More ~                                           |
|------------|-------------------------------------|--------------------------|--------------------------------------------------|
|            | New-                                | My Files                 | Files Shared With Me Pinned Files                |
|            | Pinned Files<br>My Files            |                          | Meetings Host a Meeting                          |
|            | My Files<br>Shared With Me<br>Sync  | Download Share           | Add to Folder Add to Sync Add Tags Move to Trash |

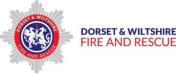

This will open the "My Files" page.

## **Remember:**

- Always upload your documents and files to the "My Files" page so that you are then the "owner" of the file
- Don't "give" a copy to other people or communities retainer ownership yourself and "share" your files and documents

To upload a new file;

- > Click on the "New" drop down menu
- Select "Upload" for the list

| Dorset & Wiltshire Fire & Rescue Service Home | People - Communities - More -                        |
|-----------------------------------------------|------------------------------------------------------|
| New-                                          | My Files                                             |
| Upload<br>Document<br>Spreadsheet             | Download Share Add to Folder Add to                  |
| Presentation                                  | 1-5 of 5                                             |
| Community Files<br>Dorset & Wiltshire Fire &  | Sort by: Name   Updated ~   Views   Comments   Likes |

This will open up the Upload Files window;

- > Click the Browse button to open up the "Choose file to upload window"
- Find the file you wish to upload from your folder list, then double click on it to select and add it to the Upload files window
- > Do this for each file you wish to upload
- > You can upload several files at once. They are listed in the Upload Files window.

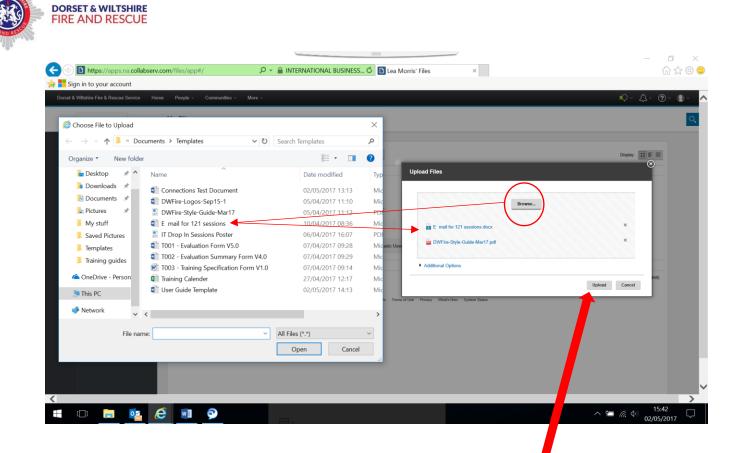

Once you have selected all the files you wish to upload, click the "Upload" button to upload.

| New-                                                  | My Files                                            |                                                                                                 |                             |                              |                                                                                                    |                             |
|-------------------------------------------------------|-----------------------------------------------------|-------------------------------------------------------------------------------------------------|-----------------------------|------------------------------|----------------------------------------------------------------------------------------------------|-----------------------------|
| Pinned Files                                          |                                                     |                                                                                                 |                             |                              |                                                                                                    |                             |
| My Files                                              | Successfully uploaded 2 files. Check                | them out in your My Files view.                                                                 |                             |                              |                                                                                                    | ×                           |
| Shared With Me<br>Sync                                | Download Share Add to                               | Folder Add to Sync Add Tags Move                                                                | to Trash                    |                              |                                                                                                    | Display:                    |
| Community Files<br>Dorset & Wiltshire Fire &<br>Trash | 1-7 of 7<br>□ Sort by: Name   Updated ~   Views   0 | Comments Likes                                                                                  |                             |                              |                                                                                                    |                             |
| Pinned Folders                                        |                                                     |                                                                                                 | ections Test<br>ment.docx   | Q even                       | Concerner<br>Concerner<br>Veral Nation                                                                                                    |                             |
| <ul> <li>My Folders</li> </ul>                        | PDF                                                 | A Lea M PM                                                                                      | orris created today at 1:14 |                              | Collisioner Collision<br>Collisioner Collision<br>Collisioner Collisioner Collision<br>Collisioner Collisioner Collision<br>Collisioner Collisioner Collisioner Collision<br>Collisioner Collisioner Collisioner Collision<br>Collisioner Collisioner |                             |
| Folders Shared With Me                                | DWFire-Style-Guide-Mar17 🛪                          | E mail for 121 sessions.docx 3                                                                  | لغ. Outlo                   | ok - Basic Guide.docx 🛪 CISC | O Jabber Basic User 🛪                                                                                                    | $\mathbf{i}$                |
| • Tags                                                |                                                     | Winklow Investor                                                                                |                             |                              |                                                                                                    |                             |
| <ul> <li>Sharing</li> </ul>                           | A                                                   | Mandatadi basalanan<br>Mandatadi<br>Basalata<br>Basalata<br>Basalatan<br>Basalatan<br>Basalatan |                             |                              |                                                                                                    |                             |
| → Date Updated                                        | Untitled Document docx 🛪                            | Connections Guidance docx                                                                       |                             |                              |                                                                                                    |                             |
|                                                       | Show 10 50 items per page                           |                                                                                                 |                             |                              |                                                                                                    |                             |
|                                                       | Feed for these Files 👔 🖉 Download Al                | Files                                                                                           |                             | _                            | You have 1,024 GB of free space                                                                                                    | remaining (1,024 GB limit). |

Tip

> Save important files into "My Files" on the Connections Cloud, as a backup

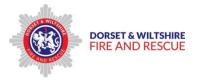

# **Creating a new Folder**

To create a new Folder,

- > Click on "More" on the menu bar
- > Click on "Files" from the drop down menu
- > This will open the "My Files" window
- Click the "New" drop down menu

| Dorset & Wiltshire Fire & Rescue Service | Home People - Communities - | More                                                                                |
|------------------------------------------|-----------------------------|-------------------------------------------------------------------------------------|
| New~                                     | My Files                    | Activities To Do List High Priority Activities<br>Files Shared With Me Pinned Files |
| Pinned Files<br>My Files                 | Download Share              | Meetings Host a Meeting Add to Folder Add to Sync Add Tags Move to Trash            |
| Shared With Me<br>Sync                   | 1-5 of 5                    |                                                                                     |

From the "New" drop down menu;

> Click on "Folder"

| Dorset & Wiltshire Fire & Rescue S      | ervice Home | People ~ | Communities ~ | More ~              |                              |                                          |
|-----------------------------------------|-------------|----------|---------------|---------------------|------------------------------|------------------------------------------|
| New-                                    | My Files    | 5        |               | Activities<br>Files | To Do List<br>Shared With Me | High Priority Activities<br>Pinned Files |
| Upload                                  |             |          |               | Meetings            | Host a Meeting               | -                                        |
| Document<br>Spreadsheet<br>Presentation | Download    | Share    | Add to Folder | Add to Sy           | Add Tags                     | Move to Trash                            |

The New Folder window will open;

- Complete the text fields to name and describe the Folder
   Select the Sharing rules for this folder as appropriate
- Click on Create to create the new folder

| DORSET & WILTSHIRE<br>FIRE AND RESCUE |
|---------------------------------------|
|                                       |

| New Folder                                                                        |
|-----------------------------------------------------------------------------------|
| *Name:<br>Description: Fire Safety guidance documents                             |
| Share with:                                                                       |
| External access: 🤋 🗹 Folder can be shared with people external to my organization |
| * Required                                                                        |
| Create Cancel                                                                     |

The new folder will be added on the left hand side under the "My Folders" drop down menu;

| < 🕘 🗈 https://apps.na.collabserv           | .com/files/app#/                          |                                                                                                    | S 🖒 🚺 Microsoft Office Home | Lea Morris' Files            |                                 |
|--------------------------------------------|-------------------------------------------|----------------------------------------------------------------------------------------------------|-----------------------------|------------------------------|---------------------------------|
| 🙀 📑 Sign in to your account                |                                           |                                                                                                    |                             |                              |                                 |
| Dorset & Wiltshire Fire & Rescue Service   | e Home People - Commun                    | ities ~ More ~                                                                                                    |                             |                              | ₽°↓↓°®°↓                        |
| New-                                       | My Files                                  |                                                                                                    |                             |                              | Q                               |
| Pinned Files                               |                                           |                                                                                                    |                             |                              |                                 |
| My Files<br>Shared With Me                 | Successfully created Fire Safety.         | Add to Sync                                                                                                    |                             |                              | ×                               |
| Sync                                       | Download Share Add to                     | Folder Add to Sync Add Tags                                                                                                    | Move to Trash               |                              | Display: 🏢 🗐 🗐                  |
| Community Files<br>Dorset & Wiltshire Fire | Sign in to your account<br>Torow My Files |                                                                                                    |                             |                              |                                 |
| Trash                                      |                                           |                                                                                                    |                             | ð                            | Q                               |
| Pinned Foldere                             |                                           |                                                                                                    |                             | Column 2019<br>Instan        |                                 |
|                                            | ð                                         | San Andreas San Angelander<br>San Angelander<br>San Angel |                             |                              |                                 |
|                                            | DWFire-Style-Guide-Mar17 >                | E mail for 121 sessions.docx X                                                                                                    | Connections Test Document 🛪 | Outlook - Basic Guide.docx X | CISCO Jabber Basic User 🛪       |
|                                            |                                           | What a fite Deal? Generate Scheder                                                                                                    |                             |                              |                                 |
| Folders Shared With M2                     |                                           | Sanahag Ma<br>Sanaha<br>Canahag Garanah<br>Kanahag Ma                                                                                                    |                             |                              |                                 |
| → Tags                                     | A                                         | Refinantine<br>Connection with Offices                                                                                                    |                             |                              |                                 |
| Sharing                                    | Untitled Document.docx                    | Connections Guidance.docx                                                                                                    |                             |                              |                                 |
|                                            | Show 10 25 50 items per page              |                                                                                                    |                             |                              |                                 |
| = 🗇 📄 🔯                                    | S 🕆 🕅 🧭                                   | 9                                                                                                    |                             |                              | へ 🔄 🖫 🗇 15:36 🖓<br>05/05/2017 🖓 |

# **Putting Files into Folders**

Files can be put into Folders by;

- > Ticking the "File Selection" box on the file you wish to move
- > Clicking on the "Add to Folder" button

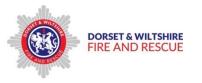

,

| d to Sync Add Tags Move to Trash         |                               | Disptay:                |
|------------------------------------------|-------------------------------|-------------------------|
|                                          |                               | Display:                |
|                                          |                               | Display:                |
|                                          |                               |                         |
|                                          |                               |                         |
|                                          |                               |                         |
| Connections Test                         | t Care and                    | <b>()</b>               |
|                                          | 5/2/17                        |                         |
| 121 sessions.docx 🎽                      | LL Outlook - Basic Guide.docx | CISCO Jabber Basic User |
| -famalities<br>Issues lands<br>Mithianel |                               |                         |
|                                          |                               |                         |
| s Guidance.docx                          |                               |                         |
|                                          |                               |                         |
|                                          | 21 sessions docx              | Documer'd docx          |

The "Add to Folder" window will open;

> Select the folder you wish to move the File to from the list displayed

| Sign in to your account          |                                  |                                      |                              |                |                                                               |       |
|----------------------------------|----------------------------------|--------------------------------------|------------------------------|----------------|---------------------------------------------------------------|-------|
| rset & Wiltshire Fire & Rescue S | Service Home People - Com        | nunities ~ More ~                    |                              |                | Ŵ×Д×                                                          | ? 🔍   |
| New-                             | My Files                         |                                      |                              |                |                                                               |       |
| ed Files                         |                                  | Add to Folder                        |                              | 8              |                                                               |       |
| Files                            | Download Share Ad                |                                      |                              |                | Disp                                                          | olay: |
| red With Me                      |                                  | Showing only inders to which you can | add this content.            | ×              |                                                               |       |
| -                                | 1-7 of 7                         | s My Folders                         | Filter these folders         | 9              |                                                               |       |
| munity Files                     | Sort by: Name   Opdated V   Viev | Inty Polders                         | Filter these folders         | 4              |                                                               |       |
| et & Wiltshire Fire              |                                  | Fire Safety 7                        |                              |                | ¢                                                             |       |
| h                                |                                  | ICT Test Folder                      |                              | a 2010         | CISCO Janter -<br>venice 1171                                 |       |
| ed Folders                       |                                  | 😰 Training guides 🛪                  |                              |                | CIGOD Adams -<br>unance 11/3 1<br>User General<br>Hanne Hanne |       |
|                                  | ð                                |                                      |                              |                |                                                               |       |
| y Folders                        | DWFire-Style-Guide-Mar17         |                                      |                              | ic Guide.docx  | CISCO Jabber Basic User                                       |       |
| Fire Safety                      |                                  |                                      |                              | ac Guide.dear  |                                                               |       |
| ICT Test Folder                  |                                  |                                      |                              |                |                                                               |       |
| 22 Training guides               |                                  |                                      |                              |                |                                                               |       |
|                                  | A                                |                                      |                              |                |                                                               |       |
| ers Shared With Me               | A                                |                                      | T Allow folders of these for |                |                                                               |       |
|                                  |                                  |                                      | Allow folder editors to      | edit this file |                                                               |       |
| igs<br>Ø                         | Untitled Document.docx           |                                      | Add Here                     | Cancel         |                                                               |       |
|                                  | Show 10 25 50 items per page     |                                      |                              |                |                                                               |       |
| aring 🚽 🗸                        | R Feed for these Files           |                                      |                              |                | You have 1 024 CB of free chars remaining (1                  |       |

The selected file will be displayed;

> Click the "Add here" button to move the selected file to that Folder

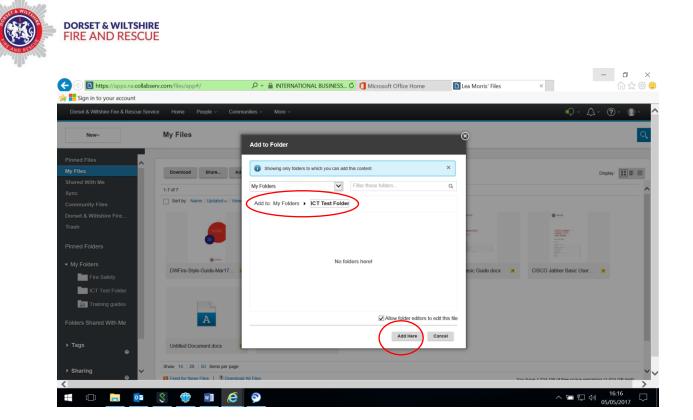

The selected File is then added to that folder.

**Tip** – Files can also be moved to Folders by "clicking, dragging and dropping" the chosen file into the required Folder in the My Folders drop down list;

- Click on the file to be moved from the My Files window hold the left mouse button down
- Drag the file across to the left hand side of the screen, and hover over the Folder you wish to move the file to
- When the folder name is highlighted, release the left mouse button to drop the selected file into that Folder

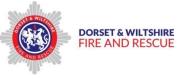

| set & Wiltshire Fire & Rescue Servi | ce Home People - Communities -          | More ~                                                                                                    |                              | • ↓ · ⑦ ·                                                                                                    |
|-------------------------------------|-----------------------------------------|----------------------------------------------------------------------------------------------------|------------------------------|----------------------------------------------------------------------------------------------------|
| New-                                | My Files                                |                                                                                                    |                              |                                                                                                    |
| d Files                             |                                         |                                                                                                    |                              |                                                                                                    |
| es                                  | Download Share Add to Folder            | Add to Sync Add Tags Move to Trash                                                                                                    |                              | Display:                                                                                                    |
| I With Me                           | 1-7 of 7                                |                                                                                                    |                              |                                                                                                    |
| unity Files                         | Sort by: Name   Updated - Views   Comme | nts Likes                                                                                                    | <b>`</b>                     |                                                                                                    |
| & Wiltshire Fire                    |                                         |                                                                                                    | 0                            | 0                                                                                                    |
|                                     |                                         | Connections Test                                                                                                    | Cana Dia                     |                                                                                                    |
|                                     | 5                                       | Document.docx<br>Lea Mong 1 ted on 5/2                                                                                                    | -                            | registratic Constraints of the Constraints of the C |
| Folders                             |                                         |                                                                                                    | nections Test                |                                                                                                    |
| olders                              | DWFite-Style-Guide-Mar17 7 E            | mail for 121 sessions.docx                                                                                                    | Outlook - Basic Guide.docx 7 | CISCO Jabber Basic User                                                                                                    |
| Fire Safety                         |                                         |                                                                                                    | Cultor - Dust Curds total    |                                                                                                    |
| ICT Test Folder                     |                                         | We said that - Canediana<br>Wat she had                                                                                                    |                              |                                                                                                    |
| Training guides                     |                                         | Mich 2010 All Martin Balance Langue<br>Brits State (<br>Balance The State (                                                                                                    |                              |                                                                                                    |
| rs Shared With Me                   | A                                       | Contextionments<br>Annotación<br>Annotación                                                                                                    |                              |                                                                                                    |
| Sonared what the                    |                                         | Instanta United Test Constant Advisor Test Constant Advisor Test C |                              |                                                                                                    |
| is 🔹                                | Untitled Document.docx 7 C              | Connections Guidance docx                                                                                                    |                              |                                                                                                    |
|                                     | Show 10   25   50 items per page        |                                                                                                    |                              |                                                                                                    |
| aring                               | Show 10   25   50 items per page        |                                                                                                    |                              |                                                                                                    |

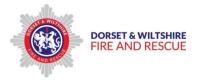

# Creating a "Community"

A "community" is basically a group of people with whom you wish to share your files, to enable them to read and /or edit them online, and communicate with via IBM Connections.

The Community could be the rest of your team, or people you are working with on a project.

To set up a Community;

- > Click on the Communities drop down menu on the Menu Bar
- > Select "I'm an Owner" from the drop down menu

| Dorset & Wiltshire Fire & Rescue Service | Home People -                                | Communities > More >                                                     |
|------------------------------------------|----------------------------------------------|--------------------------------------------------------------------------|
|                                          | Share Something: up<br>What do you want to s |                                                                          |
| Updates                                  | I'm Following                                | Dorset & Wiltshire Fire & Rescue Service Communities                     |
| @ Mentions                               | View/Refresh updates                         | s for people and things you are following, and responses to your content |
| My Notifications                         |                                              |                                                                          |

The "Communities" page will open.

> Click on the "Start a Community" button

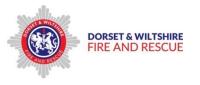

|                                                            |                                                                                                    | – 0 ×                                         |
|------------------------------------------------------------|----------------------------------------------------------------------------------------------------|-----------------------------------------------|
| 🗲 🕘 🖪 https://apps.na.collab                               | serv.com/communities/service/html/owr 🔎 👻 🔒 INTERNATIONAL BUSINESS 🖑 🚺 Microsoft Office Home 🛛 👔 Communities I    |                                               |
| 🙀 📕 Sign in to your account                                |                                                                                                    |                                               |
| Dorset & Wiltshire Fire & Rescue Se                        | rvice Home People - Communities - More -                                                                          | Ф×Д× @×                                       |
| Communities                                                |                                                                                                    | ০                                             |
| I'm an Owner                                               | $\frown$                                                                                                    | Recommendations =                             |
| Ym a Member                                                | Start a Community                                                                                                 | There are no current recommendations for you. |
| I'm Following                                              | 1.141 Previous Next                                                                                               |                                               |
| I'm Invited                                                | Sort by: Date V Popularity Name                                                                                   |                                               |
| Dorset & Wiltshire Fire &<br>Rescue Service<br>Communities | ICT Training Test  Restricted  3 people   Updated by Lea Morrs B   Today at 10.52 AM BM Connections Training Test |                                               |
| Trash                                                      |                                                                                                    |                                               |
|                                                            | Show: 10 25 50 100 items Previous Next                                                                            |                                               |
| ▼ Tags 🛛 🔍                                                 | S Feed for these Communities                                                                                      |                                               |
| No tags yet                                                |                                                                                                    |                                               |
|                                                            |                                                                                                    |                                               |
|                                                            |                                                                                                    |                                               |
|                                                            |                                                                                                    |                                               |
|                                                            |                                                                                                    |                                               |
|                                                            |                                                                                                    |                                               |
|                                                            | Home Contact Us Terms of Use Privacy What's New System Status                                                     |                                               |
|                                                            |                                                                                                    |                                               |
|                                                            |                                                                                                    |                                               |
|                                                            |                                                                                                    |                                               |
|                                                            |                                                                                                    | 1440                                          |
| = 🗆 📄 🔯                                                    |                                                                                                    | ^ ≌ 🦟 Ф <sup>14:49</sup> 🖓                    |

The "Start a Community" page will open;

- > Complete the Test fields as approapriate
- > Click the "Restricted" button **On**
- > **Untick** the "Allow people from outside...." tick box
- Click on the "Access Advanced Features" link if you wish to set up Community members at this stage
- Click the Save button to save

| 癕 🏪 Sign in to your account |                   |                                                                                                    |                      | ^ |
|-----------------------------|-------------------|----------------------------------------------------------------------------------------------------|----------------------|---|
|                             | Start a Community |                                                                                                    |                      |   |
|                             | "Name:            |                                                                                                    |                      |   |
|                             |                   | Restricted (provide must be invited to join)<br>Let anyone in my organization see this community's title, description, tags, and owners<br>Allow people trin outside of my organization to become members of this community<br>Woderated (anyone) in my organization can see content but must request to join)<br>Open (anyone in my organization can join) |                      |   |
|                             | Description:      | · · · · · · · · · · · · · · · · · · ·                                                                                                    |                      |   |
|                             |                   |                                                                                                    |                      |   |
|                             |                   |                                                                                                    | Press ALT 0 for help |   |
|                             | Tags: 🦻           |                                                                                                    |                      |   |
|                             | * Required        | ad a Community Image Access Advanced Features                                                                                                    |                      |   |
|                             | Save Cancel       |                                                                                                    |                      |   |

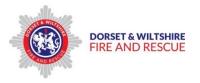

| Description: | (<) <> <> <> <> <> <> <> <> <> <> <> <> <>                             |                      |
|--------------|------------------------------------------------------------------------|----------------------|
|              |                                                                        |                      |
|              |                                                                        |                      |
|              |                                                                        |                      |
|              |                                                                        |                      |
|              |                                                                        |                      |
|              |                                                                        | Press ALT 0 for help |
| Tags: 🤊      |                                                                        |                      |
|              | Upload a Community Image<br>Select a role and add people to that role. |                      |
| $\langle$    | Members V                                                              |                      |
|              |                                                                        |                      |
| * Required   |                                                                        |                      |
| Save Cancel  |                                                                        |                      |

The new Community you have created will now appear in the appropriate section of the Communities page;

|                                                                                                    |                                                                                                    | - 0 ×                                                           |
|----------------------------------------------------------------------------------------------------|----------------------------------------------------------------------------------------------------|-----------------------------------------------------------------|
| (Contemporal Contemporal Conte | serv.com/communities/service/html/owr 🔎 = 🔒 INTERNATIONAL BUSINESS 🖒 🚺 Microsoft Office Home 💦 😂 Mail – Lea.Morris@d                                                                                                    | dwfire.o 🚮 Communities I Own 🛛 🗙 🏠 😳                            |
| 🙀 📕 Sign in to your account                                                                                                    |                                                                                                    |                                                                 |
| Dorset & Wiltshire Fire & Rescue Ser                                                                                                    | rvice Home People - Communities - More -                                                                                                    | • ↓ · ⑦ · 0 ·                                                   |
| Communities                                                                                                    |                                                                                                    | Q                                                               |
| Fm an Owner<br>Fm a Member<br>Fm Following<br>Fm Invited<br>Dorset & Willshire Fire &<br>Rescue Service<br>Communities<br>Trash<br>• Tags                                                                                                    | Start a Community           1 - 2 of 2         Previous   Next           Soft by: Date > Previous   Next         New Community set up in the start cited in the start cited in the start c | Recommendations<br>There are no current recommendations for you |
| No tags yet                                                                                                    | Show: 10 [25] [50] [100] items Previous   Next                                                                                                    |                                                                 |
|                                                                                                    | Feed for these Communities Home Contact Us Terms of Use Privacy What's New System Status                                                                                                    |                                                                 |
| # 🗆 🖬 🌔                                                                                                    | o≖ o> ∰ S m o                                                                                                    | ∧ ≔ ⊑ ⊄× 1334 ♀                                                 |

# **Sharing your Files and Folders**

Sharing your Files and Folders with an individual

To share your Files with an individual;

Click on the "More" drop down menu on the menu bar, and select "Files" from the menu list. This will open your "My Files" page

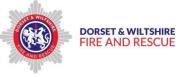

> Select the file you wish to share by clicking on it

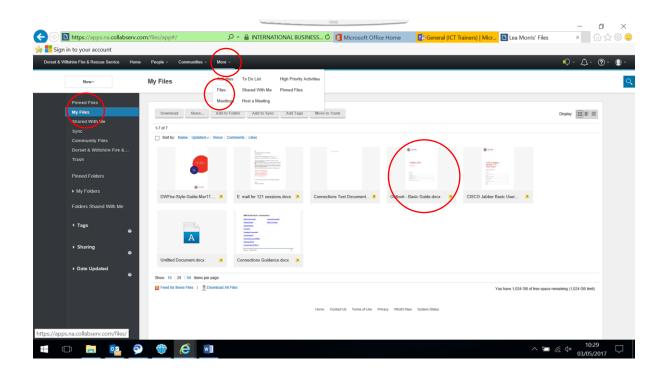

When you click on the File, it will open a new window to view and manage the file settings;

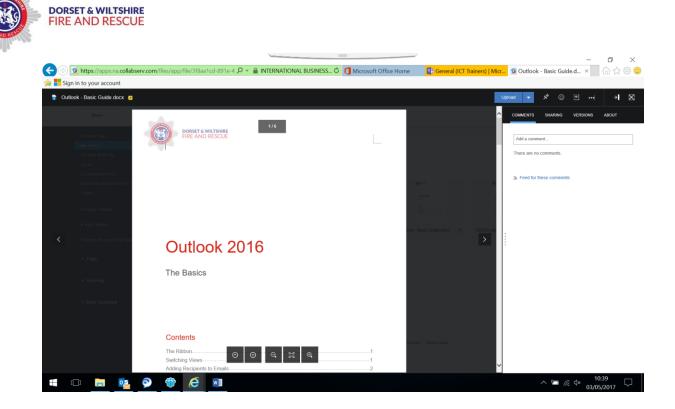

On the top right hand side, select the Sharing drop down menu. This will open the Sharing menu options;

> Click on the "Add People or Communities"

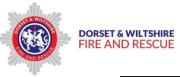

| U   | pload 🗸 🛠 😳 🕑 … 刘                       | × |
|-----|-----------------------------------------|---|
|     | COMMENTS SHARING VERSIONS ABOUT         |   |
|     | Add People or Communities               |   |
| 0   | Owner Lea Morris 🖻                      |   |
|     | Editors - 0                             | + |
|     | Readers - 0                             | + |
| Jab | Shared with Folders - 1                 | + |
|     | 22 Training guides<br>Sharing Options   |   |
|     | Allow others to share this file         |   |
|     | Stop Sharing<br>Stop Sharing Externally |   |
|     |                                         |   |
|     |                                         |   |
| ~   |                                         |   |

This will open the Sharing selection menu.

- > Select "Person" from the drop down menu
- Select either "Editor" or "Reader" from the drop down menu;
   Editor this person will be able to edit the shared file
   Reader this person will have "view only" access to the shared file
- > Type the Name of the person you wish to share the file with. As you type, you will be shown a drop down Name list to choose that person from.
- Click on the person you wish to share with their name will be added below, click on Cancel or Share as appropriate.

**Tip** – Select the Editor or Reader option *before* you type the name in, as their name and sharing access is added straight away.

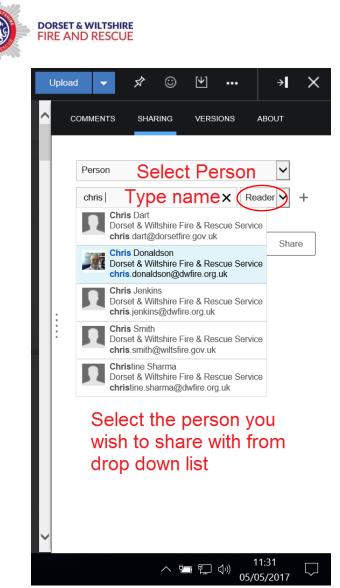

Repeat these steps to share the file with additional people.

Once you have added a Person, the Sharing Summary window will display, to show who is sharing and whether they are Editors or Readers.

You can manage the Sharing from here by clciking on the + and - symbols;

|      |   |      |     | ILTSHI<br>RESCU      |                      |                |         |      |       |        |
|------|---|------|-----|----------------------|----------------------|----------------|---------|------|-------|--------|
|      | l | Uplo | ad  | •                    | \$                   | ٢              | [₩]     | •••  | ÷     | ×      |
|      | ~ |      | COM | MENTS                | SHA                  | RING           | VERSI   | IONS | ABOUT |        |
|      |   | (    |     | her                  | ⊃eople o<br>Morris 🖻 | or Comm        | unities |      |       |        |
|      |   |      | 0   |                      | n Braver             | y 🖻<br>seman 🔽 | à       |      |       | +<br>∋ |
| Guid |   |      |     | ders - 0<br>red with | Folders              | - 1            |         |      |       | +      |
|      |   |      |     |                      | ing guid<br>s shared |                |         |      |       | _      |

## Sharing your Files and Documents with a Community

To share your Files and Documents with a Community;

- Click on the "More" drop down menu on the menu bar, and select "Files" from the menu list. This will open your "My Files" page
- > Select the file you wish to share by clicking on it

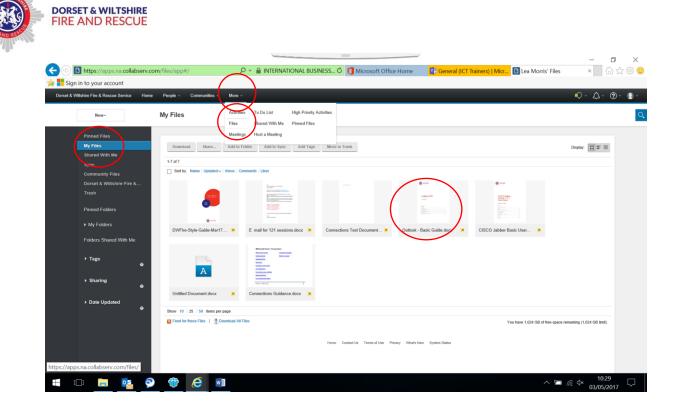

When you click on the File, it will open a new window to view and manage the file settings;

| Sign in to your account    |                                           |          |             |
|----------------------------|-------------------------------------------|----------|-------------|
| Outlook - Basic Guide.docx | ٥                                         | Upload 🔫 | ⋪ ☺ ⊮  → \$ |
|                            | DUELOOK 2016<br>The Basics                |          |             |
|                            | Contents<br>The Ribbon<br>Switching Views |          |             |

On the top right hand side, select the Sharing drop down menu. This will open the Sharing menu options;

> Click on the "Add People or Communities"

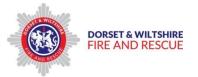

| ļ | Jploa | ad <b>▼</b> X <sup>©</sup> <sup>1</sup> … →      | × |
|---|-------|--------------------------------------------------|---|
| ^ |       | COMMENTS SHARING VERSIONS ABOUT                  |   |
|   | (     | + Add People or Communities                      |   |
|   |       | Owner Lea Morris 🖻                               |   |
|   |       | Editors - 0                                      | + |
|   |       | Readers - 0                                      | + |
|   | :     | Shared with Folders - 1                          | + |
|   | :     | 22 Training guides                               |   |
|   |       | Sharing Options                                  |   |
|   |       | Allow others to share this file     Stop Sharing |   |
|   |       | Stop Sharing Externally                          |   |
|   |       |                                                  |   |
|   |       |                                                  |   |
|   |       |                                                  |   |
|   |       |                                                  |   |
|   |       |                                                  |   |

This will open the Sharing selection menu.

- > Select "Communities" from the drop down menu
- Select either "Editor" or "Reader" from the drop down menu;
   Editor this Community will be able to edit the shared file
   Reader this Community will have "view only" access to the shared file
- > Type the Name of the Community you wish to share the file with. As you type, you will be shown a drop down Name list to choose that Community from.
- Click on the Community you wish to share with the name will be added below, click on Cancel or Share as appropriate.

**Tip** – Select the Editor or Reader option *before* you type the Community name in, as the name and sharing access is added straight away.

| DORSET & WILTSHIRE<br>FIRE AND RESCUE               |          |        |
|-----------------------------------------------------|----------|--------|
| COMMENTS SHARING                                    | VERSIONS | ABOUT  |
| Person<br>Community                                 | ion      |        |
| Everyone in my organizati<br>Type to find community | ion      | Editor |
| Add Optional Message                                | Cancel   | Share  |
|                                                     |          |        |

Repeat these steps to share the file with additional Communities.

Once you have added a Copmmunity, the Sharing Summary window will display, to show the new Community added (e.g. the ICT Training Test Community) to the Sharing list, who else is sharing, and whether they are Editors or Readers.

You can manage the Sharing from here by clicking on the + and – symbols;

| l | Upload | -                                           | <del>يك</del> ر                 | $\odot$        | [₩]   | ••• | ÷     | × |   |
|---|--------|---------------------------------------------|---------------------------------|----------------|-------|-----|-------|---|---|
| ^ | СОММ   | ENTS                                        | SHAI                            | RING           | VERSI | ONS | ABOUT |   |   |
|   |        | er<br>) Lea M<br>rs - 3<br>) Helen<br>James | lorris 🖻<br>Braver              | y ₪<br>seman I |       |     |       | + | ~ |
|   |        | ed with I                                   | <sup>=</sup> olders<br>ng guide |                |       |     |       | + | ) |

# **Editing Files online**

You can edit a file online in IBM Connections Docs *and* you have been given editing access to the file.

Multiple editors on a team can edit a document at the same time online. You can edit in a different, or the same, paragraph, table, or image.

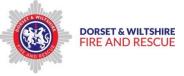

> To prevent others editing a document whilst you are working on it, you can "Lock" the file

To edit a File online;

From the Home page, Click on the Communities drop down menu to select the Community category you wish to go to;

| Share Something update   Nuclicate   Nuclicate   Nuclications   Action Required   Sord     Lea Morris B edited a file     Connections Test Document docs     Connections Test Document docs     Material                                                                                                    | rset & Wiltshire Fire & Rescue Service Home Pe | eople y Communities y More y                                                                                                    |      | Ф· Д                                             | ~ ? .           |
|----------------------------------------------------------------------------------------------------|------------------------------------------------|----------------------------------------------------------------------------------------------------|------|--------------------------------------------------|-----------------|
| Shere Something udder     Norticalis     Norticalis     Saved     Saved     Sa                                                                                                    |                                                | I'm an Owner                                                                                                    |      |                                                  |                 |
| Updates   Mentions   My Notifications   Action Required   Saved     Let Morris Be dated as file     Let Morris Be dated as file                                                                                                    | Share Something                                |                                                                                                    | Me   | etings                                           | =               |
| Updates       Im Following       Image: Comparison of the property of the property of the pro | What do you want                               | The first of the second second s | E    | nter meeting ID 🗸                                | Join            |
| We WetRetech updates for people and things you are following, and responses to your content       All         My Notifications       Action Required         Saved       Les Morris B odited a file.             Events       Events             Would be a file.       You are not following or attending any upcoming events.         Image: Saved       All on the are not collowing or attending any upcoming events.                                                                                                    | Updates I'm Following                          | Dorset & Wiltship Fire & Rescue Service Communities                                                                                                    | Q. M | eeting ID: 1958-0491                             | Host Meeting    |
| Action Required       Lea Morris IB edited a file.       To prepare to share your screen, go to the Meetings dushboard.         Saved       Events       Image: Compare to share your screen, go to the Meetings dushboard.         Saved       Events       Image: Compare to share your screen, go to the Meetings dushboard.         Saved       Image: Compare to share your screen, go to the Meetings dushboard.       Image: Compare to share your screen, go to the Meetings dushboard.         Saved       Image: Compare to share your screen, go to the Meetings dushboard.       Image: Compare to share your screen, go to the Meetings dushboard.         Saved       Image: Compare to share your screen, go to the Meetings dushboard.       Image: Compare to share your screen, go to the Meetings dushboard.         Saved       Image: Compare to share your screen, go to the Meetings dushboard.       Image: Compare to share your screen, go to the Meetings dushboard.         Saved       Image: Compare to share your screen, go to the Meetings dushboard.       Image: Compare to share your screen, go to the Meetings dushboard.         Image: Compare to share your screen, go to the Meetings dushboard.       Image: Compare to share your screen, go to the Meetings dushboard.         Image: Compare to share your screen, go to the Meetings dushboard.       Image: Compare to share your screen, go to the Meetings dushboard.         Image: Compare to share your screen, go to the Meetings dushboard.       Image: Compare to share your screen, go to the Meetings dushboard.      <                                                                                                    | View/Refresh upd                               | lates for people and things you are following, and responses to your content                                                                                                    |      |                                                  | s/join?id=1958- |
| There are no current recommendations for you.                                                                                                    | Saved                                          | Second Address                                                                                                    |      |                                                  |                 |
| Connections test document.docx                                                                                                    |                                                |                                                                                                    |      | You are not following or attending an<br>events. |                 |

> Click on the name of the Community you wish to access

| In https://apps.na.collabserv.com/communities/service/html/ownedcorr                                                                                                    | - <b>四 ×</b><br>企会 ©                                             |
|----------------------------------------------------------------------------------------------------|------------------------------------------------------------------|
| Dorset & Witshire Fire & Rescue Service Home People - Communities - More -                                                                                                    | ଡ଼ୣୖ୷ୢଡ଼ୣ୲ୢ                                                      |
| Communities                                                                                                    | Q                                                                |
| I'm an Owner     Start a Community       I'm Following     1 - 1 of 1                                                                                                    | Recommendations<br>There are no current recommendations for you. |
| Image: Sort by: Date > 1 result/y   Name     Image: Sort by: Date > 1 result/y   Name       Dorset & Wiltshire Fire &<br>Rescue Service<br>Communities     Image: Sort by: Date > 1 result/y   Name       Image: Sort by: Date > 1 result/y   Name     Image: Sort by: Date > 1 result/y   Name       Image: Sort by: Date > 1 result/y   Name     Image: Sort by: Date > 1 result/y   Name       Image: Dorset & Wiltshire Fire &<br>Communities     Image: Sort by: Date > 1 result/y   Name       Image: Dorset & Wiltshire Fire &<br>Communities     Image: Sort by: Date > 1 result/y   Name       Image: Dorset & Wiltshire Fire &<br>Communities     Image: Sort by: Date > 1 result/y   Name       Image: Dorset & Wiltshire Fire &<br>Communities     Image: Sort by: Date > 1 result/y   Name |                                                                  |
| Tags     Previous   Next     Feed for these Communities                                                                                                    |                                                                  |
| No tags yet                                                                                                    |                                                                  |
| Home Contact Us Terms of Use Privacy What's New System Status                                                                                                    |                                                                  |
|                                                                                                    | ∧ ■ <i>@</i>                                                     |

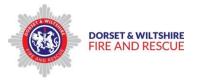

The selected Community page will open.

> Click on the file you wish to edit from the list displayed on the Community page;

|                                                                                                    |                                                                                                    | C                                                                                                    |
|----------------------------------------------------------------------------------------------------|----------------------------------------------------------------------------------------------------|----------------------------------------------------------------------------------------------------|
|                                                                                                    |                                                                                                    |                                                                                                    |
|                                                                                                    | Stop Following this Community                                                                                                    | Community Actions +                                                                                                    |
|                                                                                                    | riigniigni key web resources.                                                                                                    | =                                                                                                    |
| Files  Add Folders Files Folders Files Folders                                                                                                    |                                                                                                    | -                                                                                                    |
| COutlook - Basic Guide.doox   111 views     Coutlook - Basic Guide.doox   111 views     Coutlook - Basic Guide.doox shared two Files     Coutlook - Basic Guide.doox shared two Files     Coutlook - Basic Guide.doox shared two Fil |                                                                                                    |                                                                                                    |
| Wiki E                                                                                                    | ī                                                                                                    |                                                                                                    |
| Welcome to ICT Training Test     Lea Morrs   May 2                                                                                                    |                                                                                                    |                                                                                                    |
| Vex Al                                                                                                    |                                                                                                    |                                                                                                    |
|                                                                                                    | IBM Connections Training Test Files Files Add Files Add Folders  Files Courtlook - Basic Guide door prix Shared from Files Courtlook - Basic Guide door prix Shared from Files Courtlook - Basic Guide door prix Shared from Files Court of the State of the State of the | Community Description File   IBM Connections Training Test     Add Flass   Add Flass   Files   Files < |

The Selected File will open for viewing and editing.

- Before you edit the file, it is good practice to Lock it, to prevent others from editing at the same time as you – unless you have agreed with others to work on the document together at the same time
- To Lock the file, click on the "More Actions" drop down menu button and select "Lock File";

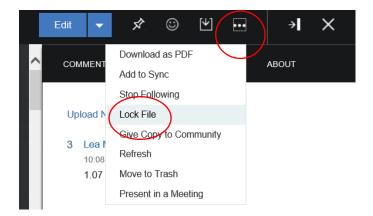

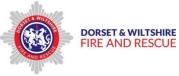

- Once the File is Locked, a message will appear in Green at the top of the page. Only you will be able to edit it, although other people in the Community will be able to view only.
- When you have finished editing the file, close it by clicking on the X button to save the changes.
- Ensure you Unlock the file once you have completed your edit, by clicking on the More Actions button drop down menu and selecting "Unlock File"

| 💿 🔝 https://apps.na.collabserv.com/communities/service/html/con 🔎 👻 📓 INTERNATIONAL BUSINESS_ 🖒 | Outlook - Basic Guide.docx × |       |             |              |          | - <b>6</b>          | ×<br>© :: |
|-------------------------------------------------------------------------------------------------|------------------------------|-------|-------------|--------------|----------|---------------------|-----------|
| Sign in to your account                                                                         |                              |       |             |              |          |                     |           |
| Outlook - Basic Guide.docx                                                                      |                              | Close | Edit 👻      | \$ ©         | ₩        | )                   | ×         |
| The file is now locked.                                                                         |                              | >     | COMMENTS    | SHARING      | VERSIONS | ABOUT               |           |
| DORSET & WILTSHIRE 1/6                                                                          |                              |       | Add a com   | nent         |          |                     |           |
| and the                                                                                         |                              |       | There are n | o comments.  |          |                     |           |
|                                                                                                 |                              |       |             | these commen | ts       |                     |           |
|                                                                                                 |                              |       |             |              |          |                     |           |
|                                                                                                 |                              | ike.  | :           |              |          |                     |           |
| gan<br>Kasa yét                                                                                 |                              | 24    |             |              |          |                     |           |
| Outlook 2016                                                                                    |                              |       |             |              |          |                     |           |
| The Basic guide                                                                                 |                              |       |             |              |          |                     |           |
|                                                                                                 |                              | ,ē    |             |              |          |                     |           |
| ⊘ ⊘ Q II Q                                                                                      |                              | ~     |             |              |          |                     |           |
|                                                                                                 |                              |       |             | ~            | ∎ ⊑ 4×   | 14:30<br>09/05/2017 | 5         |

You can view the Version Summary of each File, by clicking on the Version button;

By highlighting each version with your mouse arrow, you can either download, restore or delete individual versions of the file by clicking on the appropriate button which will appear on the right of each version

| FIRE A | Edit 🗸 🖄 😳 💾                                      | → <b>I</b> × |
|--------|---------------------------------------------------|--------------|
| ^      | COMMENTS SHARING VERSIONS                         | ABOUT        |
| - 11   |                                                   | Browse       |
|        | Optional change summary                           | $\Diamond$   |
|        | 3 Lea Morris ⊡<br>10:08 AM - Yesterday<br>1.07 MB |              |
|        | 2 Lea Morris E<br>5:32 PM - Friday<br>1.07 MB     |              |
|        | 1 Lea Morris                                      |              |
|        | み Feed for these versions                         |              |

You can also upload a new version of the File from your device, by clicking on the "Browse" button and selecting the new version from the "Choose File to Upload" window;

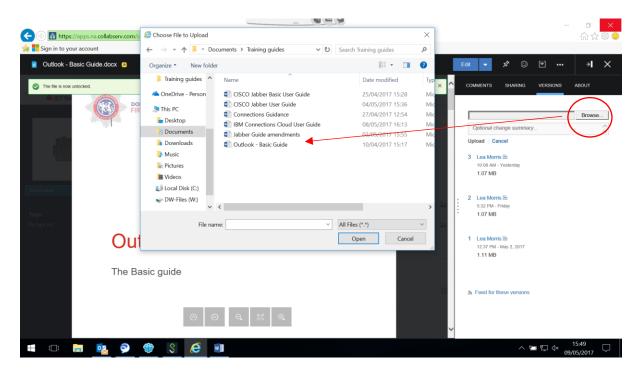

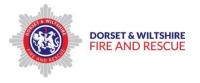

# **Sametime - Live Chat**

IBM Connections Chat enables you to chat directly with your Contacts either from the DWFRS Directory or your own Contacts. This helps reduce the use of e mails, and is useful where teams are geographically spread.

#### To access Chat;

- > Click on the "speech bubble" button to open the drop down menu
- You can change you chat status by clicking on the appropriate setting on the drop down menu to indicate your availability

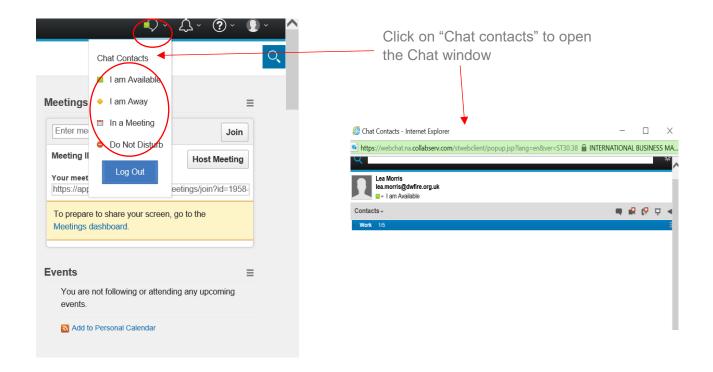

## To add a new Contact;

- > Type the person's name in the search field at the top on the page
- Select the person from the list
- Click the drop down menu on the right hand side of the Contacts name bar, then click on "Add to Contact List"
- > The New Contact window will open

| DORSET & WILTSHIRE<br>FIRE AND RESCUE                                       |                                    |          |       |          |
|-----------------------------------------------------------------------------|------------------------------------|----------|-------|----------|
| 🤗 Chat Contacts - Internet Explorer                                         | _                                  |          |       | $\times$ |
| https://webchat.na.collabserv.com/stwebclient/popup.jsp?lang=en&ver=ST30.38 |                                    | AL BUSIN | ESS I | MA       |
| James<br>James Cheeseman (james.cheeseman@dwfire.org.uk)                    |                                    |          |       | #        |
| Search directory for james                                                  | Add to Contact Li<br>Business Card | st       |       |          |
| Contacts -                                                                  |                                    | R (9     | Ā     |          |
| ▶ Work 1/5                                                                  |                                    |          |       |          |

In the New Contact window, select which Group you wish to add the Contact to from the drop down menu;

| Chat Contacts - Internet Explore                           | er                                                                                                    | - |        |                | $\times$ |
|------------------------------------------------------------|----------------------------------------------------------------------------------------------------|---|--------|----------------|----------|
| https://webchat.na.collabserv.cc                           | m/stwebclient/popup.jsp?lang=en&ver=ST30.38                                                                  |   | NAL BU | SINESS         | MA       |
| Q                                                          |                                                                                                    | _ |        |                | ÷        |
| Lea Morris<br>lea.morris@dwfire.org.uk<br>- I am Available |                                                                                                    |   |        |                |          |
| Contacts -                                                 | New Contact                                                                                                  | - | R (    | <mark>9</mark> | -        |
| • Work 1/5                                                 | Name:<br>Select the person to add:<br>James Cheeseman (james.cheesema<br>Add to group:<br>Work<br>Add Cancel |   |        |                |          |

The new Contact is added to the Work group;

> Click on the drop down arrow to open and view the Contacts in the Work group

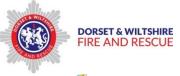

| 2                | Chat Contacts - Internet Explorer                                                    | —     |       |      |     | $\times$ |
|------------------|--------------------------------------------------------------------------------------|-------|-------|------|-----|----------|
| <b>5</b>         | https://webchat.na.collabserv.com/stwebclient/popup.jsp?lang=en&ver=ST30.38 🔒 INTERN | ATION | IAL B | USIN | ESS | MA       |
| Q                |                                                                                      |       |       |      |     | #        |
| 5                | Lea Morris<br>lea.morris@dwfire.org.uk<br>- I am Available                           |       |       |      |     |          |
| Co               | ntacts -                                                                             | -     |       | (99  | Ā   | ◄        |
| $( \cdot )$      | Nork 1/5                                                                             |       |       |      |     | Ξ        |
| $\mathbf{\circ}$ | Bekki Bacon (bekki.bacon@dwfire.org.uk)                                              |       |       |      |     |          |
|                  | Helen Bravery (helen.bravery@dwfire.org.uk)                                          |       |       |      |     |          |
|                  | James Cheeseman (james.cheeseman@dwfire.org.uk)                                      |       |       |      |     | ≡        |
|                  | Lea Morris (lea.morris@dwfire.org.uk)                                                |       |       |      |     |          |
|                  | Vikki Shearing (vikki.shearing@dorsetfire.gov.uk)                                    |       |       |      |     |          |

## To add a new group;

Click on the "Actions and Preferences" cog button and select New Group from the drop down menu

| 🤗 Chat Contacts - Internet Explorer                                           | -                   |          | $\times$   |
|-------------------------------------------------------------------------------|---------------------|----------|------------|
| ▶ https://webchat.na.collabserv.com/stwebclient/popup.jsp?lang=en&ver=ST30.38 | INTERNATIONAL       | BUSINES  | S MA       |
| Q                                                                             |                     | - (      | *.         |
|                                                                               | New Contact         |          | $\bigcirc$ |
| Lea Morris<br>lea.morris@dwfire.org.uk                                        | New Group           |          |            |
| ■ ■ I am Available                                                            | Invite to Chat      |          |            |
| Contacts -                                                                    | Invite to Meeting I | Room     |            |
| ✓ Work 1/5                                                                    | Send Announcem      | nent     |            |
| Bekki Bacon (bekki.bacon@dwfire.org.uk)                                       | Privacy List        |          |            |
| Helen Bravery (helen.bravery@dwfire.org.uk)                                   | Help                |          |            |
| James Cheeseman (james.cheeseman@dwfire.org.uk)                               | About               |          |            |
| Lea Morris (lea.morris@dwfire.org.uk)                                         | Legal Notices       |          |            |
| Vikki Shearing (vikki.shearing@dorsetfire.gov.uk)                             | Preferences         |          |            |
|                                                                               | Install the Sameti  | me WebPl | ayer       |
|                                                                               | Log Out             |          |            |
|                                                                               |                     |          |            |

The New Group window will open;

- > Type in the name of the new group
- > Untick the box if you wish this to be a separate new Group
- > Click "Add" to add the new group to your Groups list

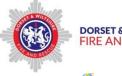

| DORS | ET & V | VILTSHIRE |
|------|--------|-----------|
| FIRE | AND    | RESCUE    |

| Chat Contacts - Internet Explorer                                                     | _      | -     |        |      | $\times$ |
|---------------------------------------------------------------------------------------|--------|-------|--------|------|----------|
| https://webchat.na.collabserv.com/stwebclient/popup.jsp?lang=en&ver=ST30.38_ProxyServ | 'e 🔒 I | denti | fied b | y Ve | riSign   |
| Q                                                                                     |        |       |        |      | * -      |
| Lea Morris<br>lea.morris@dwfire.org.uk<br>- I am Available                            |        |       |        |      |          |
| Contacts -<br>- Work 1/5<br>Bekki Bacon (bekki.bacon@dwfire.org.u                     | -      |       | (97    | 모    | •        |
| Helen Bravery (helen.bravery@dwfire.or Add a new personal group ?                     |        |       |        |      |          |
| James Cheeseman (james.cheeseman)                                                     |        |       |        |      |          |

## To Chat with a Contact

Tip - ensure that you have the Sametime desktop plug in installed on your device

| 🥔 Chat Contacts - Internet Explorer                                                    | —                   |             | $\times$   |
|----------------------------------------------------------------------------------------|---------------------|-------------|------------|
| https://webchat.na.collabserv.com/stwebclient/popup.jsp?lang=en&ver=ST30.38_ProxyServe | 🔒 Ide               | entified by | y VeriSign |
| Q [                                                                                    |                     |             | #.         |
| Lea Morris<br>lea.morris@dwfire.org.uk<br>- I am Available                             |                     |             |            |
| Contacts - Olick to install missing p                                                  | lug-in <sup>I</sup> | 9 (9        | ₽ ◀        |
| ▶ Work 1/5                                                                             |                     |             |            |

**Tip** – Remember to allow Pop ups for the Sametime live chat window to open

Where a Contact is indicated as being online and available on your Contacts list, you can send a Chat message;

- > Click on the Contacts name to highlight them
- > Click on the drop down menu on the right hand side and select "Chat"

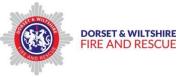

- > The Chat window opens separately
- > Type your message in the text box at the bottom of the chat window
- Press the Enter key to send the message, which will appear on the Conversation box above

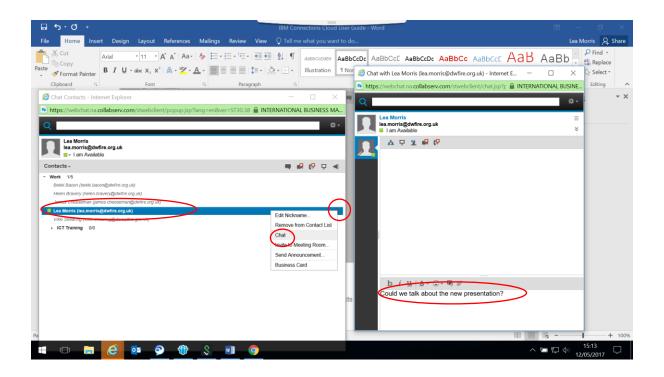

# Access IBM Connections Cloud from your mobile device

You can access IBM Connections from your mobile device by downloading the IBM Connections App from the appropriate app store, depending on whether you have an Apple or Android device;

- > Click Install to download to your mobile device
- Once it is downloaded, open the App on your mobile device, enter your Connections e mail address and Password

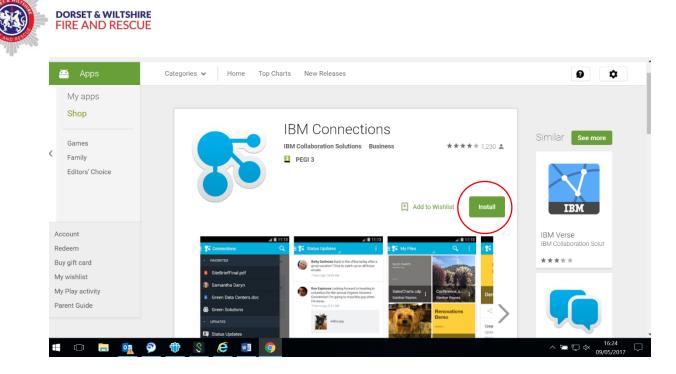